# gLogger 3-osiowy rejestrator przyśpieszenia

*Współcześnie dołączenie do mikrokontrolera AVR karty pamięci SD i układu do pomiaru przyspieszenia nie stanowi problemu. Przykładem takiego połączenia jest prezentowany gLogger – energooszczędny system do rejestrowania przyspieszenia statycznego (siły przyciągania ziemskiego) i dynamicznego, rejestrujący wartości przyśpieszenia w trzech osiach na wbudowanej karcie pamięci SD. Rekomendacje: miernik może przydać się w układach nawigacji inercyjnej lub pasjonatom motoryzacji, do pomiaru przyśpieszenia pojazdu.*

Jeszcze do niedawna budowa systemu do pomiaru nieelektrycznych wielkości fizycznych pozostawała w sferze marzeń, głównie za sprawą niezbędnego wyposażenia, bez którego nie sposób było wykonać precyzyjne elementy układów pomiarowych. Na szczęście, rozwój technologii MEMS i jej ekspansja na coraz to nowe płaszczyzny zastosowań (kompleksowe systemy pomiarowe, przetworniki audio, kompletne medyczne systemy diagnostyczne) zrewolucjonizował tę gałąź elektroniki, co umożliwiło z kolei implementację tego typu pomiarów na prostych platformach sprzętowych.

Schemat proponowanego rozwiązania rejestratora przyśpieszenia pokazano na **rysunku 1**. Jego "sercem" jest mikrokontroler ATmega32A taktowany za pomocą wewnętrznego oscylatora (8 MHz). Ten układ realizuje obsługę scalonego, 3-osiowego czujnika przyspieszenia ADXL343 z użyciem sprzętowego interfejsu szeregowego TWI (kompatybilnego z I2 C). Karta pamięci SD jest obsługiwana za pomocą sprzętowego interfejsu SPI oraz nieskomplikowanego interfejsu użytkownika złożonego z jednej diody LED i jednego przycisku typu microswitch.

### **Akcelerometr ADXL343**

Pomiar przyspieszenia jest możliwy dzięki zastosowaniu scalonego akcelerometru 3-osiowego ADXL343 z wyjściem cyfrowym. Akcelerometr jest elementem o doskonałych parametrach elektrycznych. Ponadto, dzięki wyposażeniu go w interfejsy I2 C oraz SPI, jego dołączenie do systemu pomiarowego jest bardzo

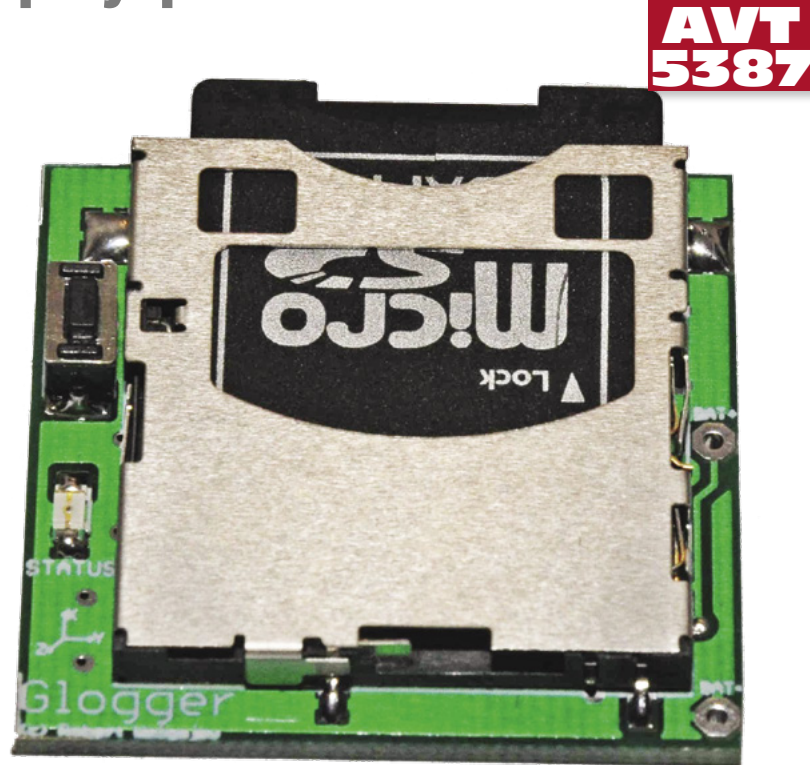

łatwe. Dzięki bogatemu wyposażeniu czujnika nie ma potrzeby stosowania wysokostabilnych przetworników A/C w celu uzyskania wartości pomiarowych.

Akcelerometr ma możliwość elastycznego konfigurowania. Charakteryzuje się następującymi wybranymi parametrami użytkowymi:

- pomiar przyspieszenia statycznego oraz dynamicznego w 3 osiach z maksymalną rozdzielczością 13-bitów,
- rozdzielczość jest konfigurowalna (3,9 mg/ LSB), dzięki czemu akcelerometr może być z powodzeniem stosowany w układach pomiaru nachylenia,
- szeroki zakres napięcia zasilającego: 2,0…3,6 V (interfejs I/O układu od 1,7 V),
- konfigurowalny zakres pomiarowy: ±2,0 g; 4,0 g; 8,0 g; 16,0 g;
- szeroki zakres częstotliwości pomiaru: 0,10…3200 Hz,
- mały pobór prądu: 0,04–0,15 mA,
- wbudowane, konfigurowalne mechanizmy obsługi zdarzeń, takich jak: stuknięcie (*tap*), podwójne stuknięcie (*double tap*), bezruch, ruch (aktywność), spadek swobodny,
- 2 niezależne, konfigurowalne wyprowadzenia przerwań sprzętowych generowanych przy wystąpieniu zdarzeń,
- wbudowany bufor FIFO o pojemności 32 pomiarów (32×6 bajtów),
- wbudowany tryb samokontroli (*selftest*) pozwalający na sprawdzenie funkcjonalności

## **W ofercie AVT\* AVT-5387 A**

**Podstawowe informacje:**

- • Napięcie zasilania: 3,3 V DC. • Prąd obciążenia (stan bezczynności/zapis na kartę SD/inicjalizacja): 700 mA/25 mA/34 mA (zależny od
- rodzaju i producenta karty pamięci). • Zakres pomiarowy: ±16g. • Rozdzielczość pomiaru przyspieszenia: 13 bitów
- 
- (3.9 mg/LSB). • Błąd liniowości: 0,5%.
- 
- • Dokładność pomiaru przyspieszenia: 1%. • Interwał pomiarowy: 80 ms. **Dodatkowe materiały na CD/FTP:**
- ftp://ep.com.pl, user: 63048, pass: 632vmey5
- • wzory płytek PCB • karty katalogowe i noty aplikacyjne elementów oznaczonych w Wykazie elementów kolorem czerwonym

#### **Projekty pokrewne na CD/FTP:**

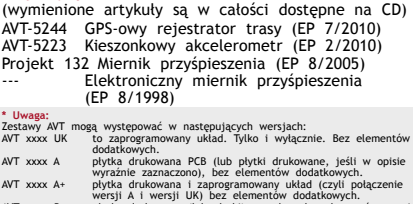

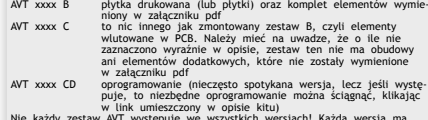

Nie każdy zestaw AVT występuje we wszystkich wersjach! Każda wersja ma<br>załączony ten sam plik pdf! Podczas składania zamówienia upewnij się, która<br>wersję zamawiasz! (UK, A, A+, B lub C). **http://sklep.avt.pl** 

struktury elektronicznej i mechanicznej akcelerometru,

• możliwość automatycznej kompensacji offsetu pomiarowego.

Wygląd obudowy układu pokazano na **rysunku 2**, natomiast w **tabeli 1** umieszczono opis wyprowadzeń akcelerometru ADXL343.

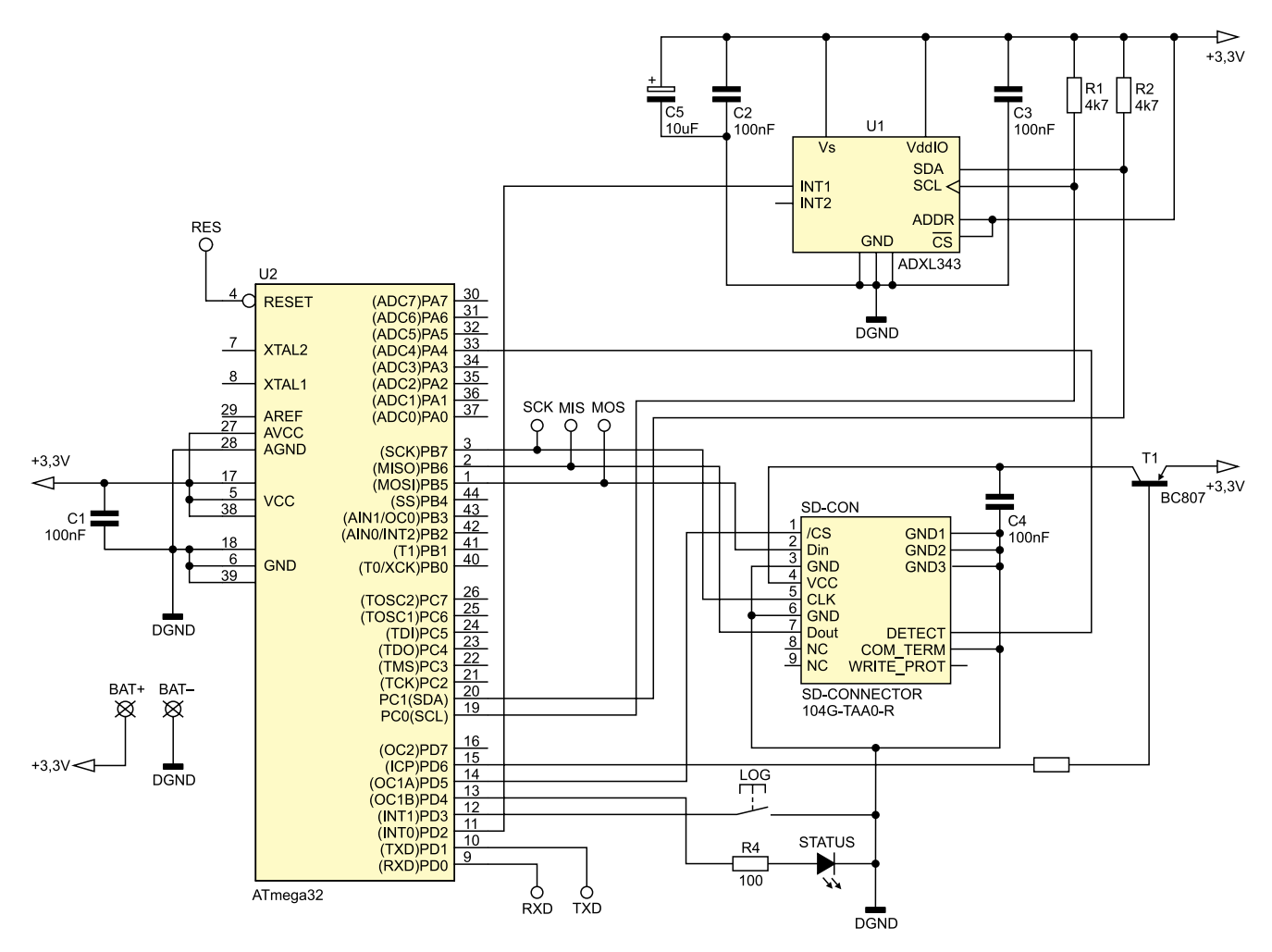

**Rysunek 1. Schemat ideowy układu gLogger**

Na **rysunku 3** przedstawiono odpowiedź układu ADXL343 w zależności od położenia jego obudowy w stosunku do współrzędnych XYZ. Już z pobieżnej lektury wymienionych parametrów użytkowych wynika, że producent akcelerometru wyposażył go w wiele przydatnych, przemyślanych rozwiązań sprzętowych i funkcjonalnych. Pozwalają one na łatwe użycie sensora w docelowym systemie mikroprocesorowym i zapewniają elastyczność aplikacji. Jednym z takich rozwiązań jest możliwość generowania przerwań sprzętowych po wystąpieniu zaprogramowanego zdarzenia. Istnieje przy tym możliwość wyboru wyprowadzenia akcelerometru, które ma być użyte do sygnalizowania

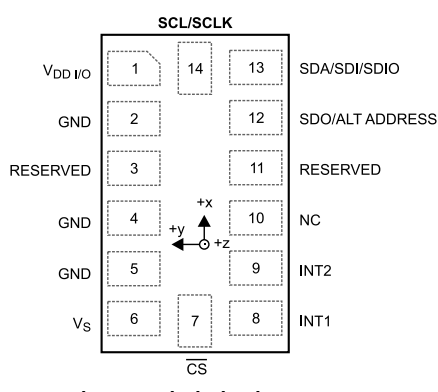

**Rysunek 2. Wygląd obudowy akcelerometru ADXL343 (widok z góry)**

przerwania (INT1 lub INT2) oraz określenia jego poziomu aktywnego (niski lub wysoki). Do zdarzeń, które mogą generować przerwania należą:

- gotowość danych pomiarowych (*DATA\_RE-ADY*),
- pojedyncze stuknięcie (*TAP*), przy czym odpowiednie rejestry przechowują informację na temat osi, dla której wykryto wystąpienie zdarzenia,
- zdarzenie podwójnego stuknięcia (*DO-UBLE\_TAP*) z danymi jak wyżej,
- ruch urządzenia (*ACTIVITY*),
- bezruch urządzenia (*INACTIVITY*),
- swobodny upadek (*FREE\_FALL*),
- zajętość bufora FIFO (*WATERMARK*), które to zdarzenie zachodzi, gdy liczba danych pomiarowych w buforze danych FIFO (jeśli jest używany) jest równa zdefiniowanej wartości.

Wszystkie zdarzenia, poza zdarzeniem *DATA\_READY*, mają dodatkowe, związane z nimi rejestry konfiguracyjne, dzięki którym

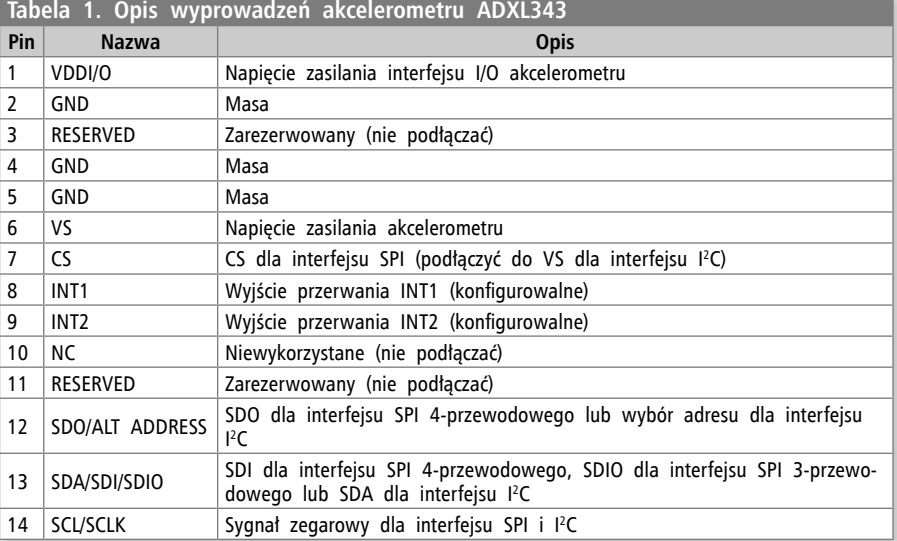

można określić parametry zdarzenia. Ponadto, dzięki wbudowanemu buforowi danych FIFO (możliwość pracy w trybach Bypass, FIFO, Stream i Trigger) oraz mechanizmowi *WATER-MARK*, możliwe stało się odciążenie procesora z ciągłego nadzorowania stanu ADXL343, zaoszczędzenie mocy obliczeniowej i ograniczenie liczby przesyłanych danych.

#### **Zasada działania**

Akcelerometr ADXL343 jest obsługiwany przy użyciu wbudowanego w mikrokontroler ATmega32 interfejsu TWI pracującego z częstotliwością sygnału zegarowego 200 kHz. Tuż po włączeniu zasilania akcelerometr zostaje skonfigurowany do pracy z częstotliwością wykonywania pomiarów równą 12,5 Hz, jest wybierany zakres pomiaru 16g, pełna rozdzielczość pomiarowa (13-bitów) oraz aktywowane przerwanie od zdarzenia DATA\_READY (gotowość danych pomiarowych) z aktywnym poziomem niskim (co oznacza, iż w stanie bezczynności na wyjściu INT1 akcelerometru występuje poziom wysoki). Następnie akcelerometr jest wprowadzany w tryb Standby (nie wykonuje pomiarów, pobór prądu rzędu 0,1 µA), oczekując na rozkaz inicjujący pomiary.

Mikrokontroler, po przeprowadzeniu niezbędnych czynności dotyczących obsługi karty pamięci SD, konfiguruje własne przerwania zewnętrzne INT0 i INT1 jako przerwania wyzwalane poziomem niskim, zezwala na obsługę przerwania INT1 (odpowiedzialnego za obsługę przycisku LOG) oraz przechodzi w tryb Power-Down (pobór prądu rzędu 0,4 µA), z którego może zostać wybudzony poprzez obsługę przycisku LOG (na tę chwilę). Następnie, każde przyciśnięcie przycisku LOG wybudza mikrokontroler ze stanu PowerDown i powoduje wykonanie procedury obsługi przerwania INT1, w której następuje aktywacja/deaktywacja procesu pomiarowego i ponowne uśpienie mikrokontrolera (już w pętli głównej programu obsługi).

Aktywacja procesu pomiarowego polega na zezwoleniu na przerwanie INT0 oraz wy-

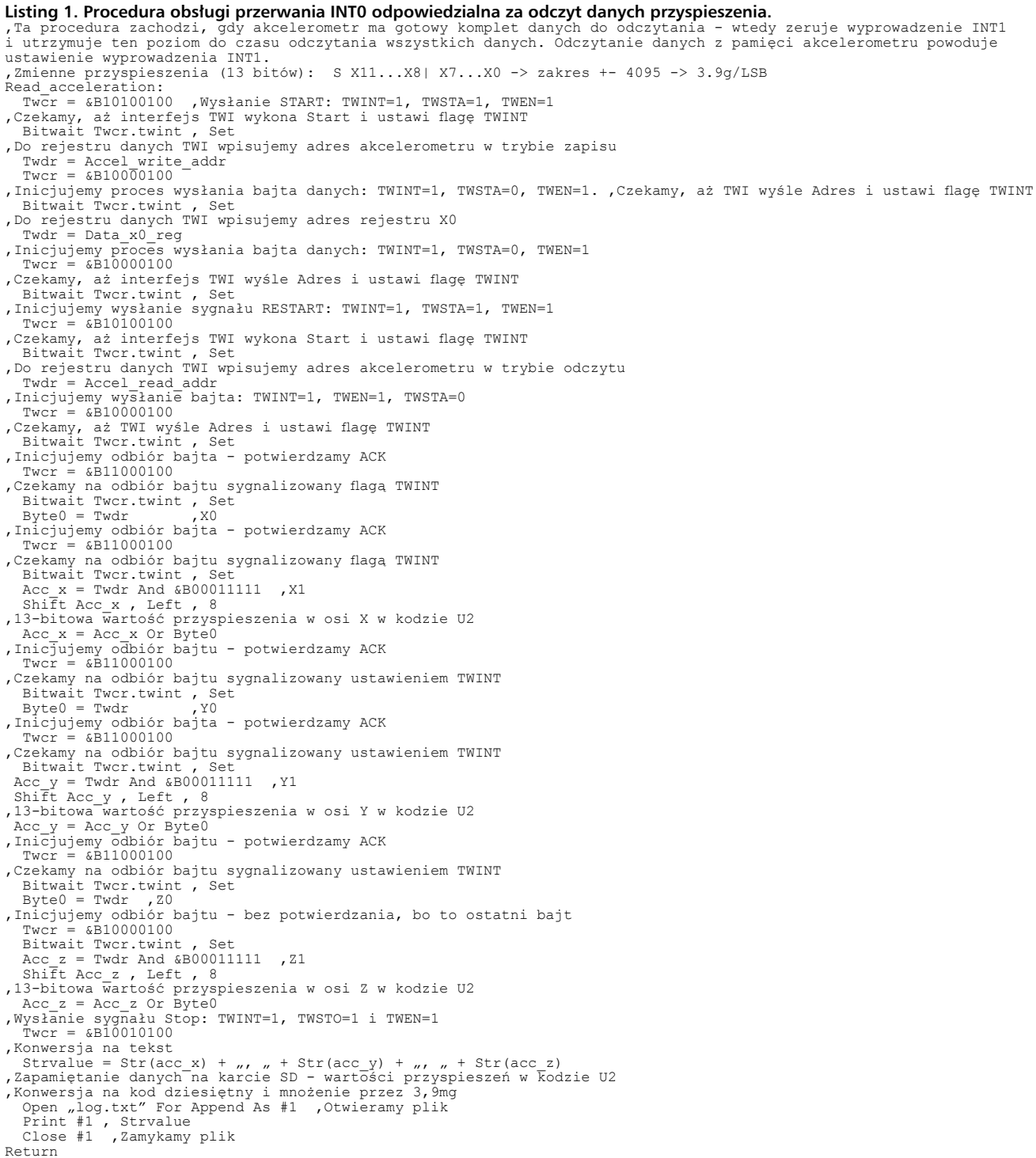

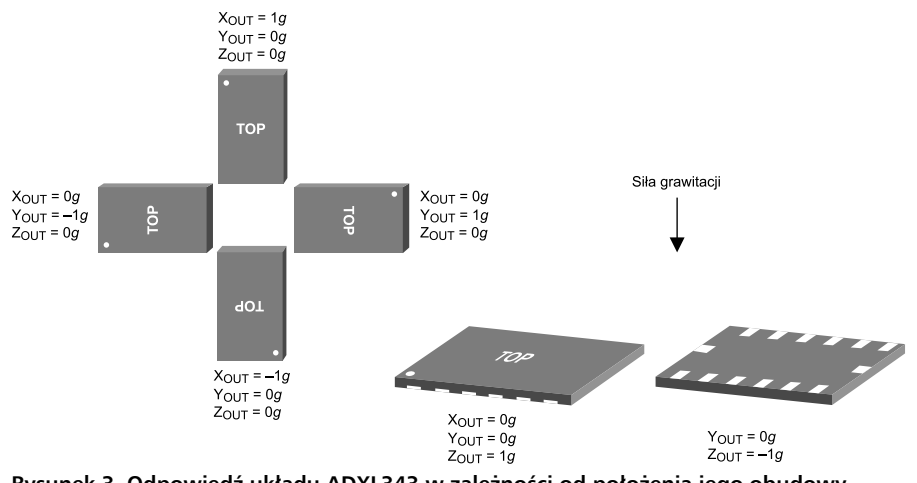

**Rysunek 3. Odpowiedź układu ADXL343 w zależności od położenia jego obudowy w stosunku do osi XYZ**

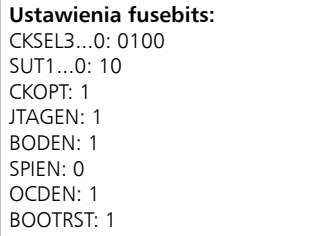

słaniu rozkazu inicjującego ustawiczny proces pomiarowy układu ADXL343. Zdarzenie gotowości danych uruchomionego procesu pomiarowego, które w naszym przypadku zachodzi co 80 ms (12,5 Hz) powoduje wyzerowanie wyprowadzenia INT1 akcelerometru, które to inicjuje obsługę przerwania INT0 mikrokontrolera. Wywołanie procedury obsługi przerwania powoduje wyjście mikrokontrolera z trybu PowerDown, odczytanie zmierzonych wartości

przyśpieszenia oraz ich zapisanie na karcie pamięci SD w popularnym formacie CSV. Zapamiętywane są "surowe", binarne wartości przyspieszenia w kodzie U2. Po wykonaniu tych czynności mikrokontroler przechodzi ponownie do trybu PowerDown aż do wystąpienia kolejnego przerwania tego typu (lub przerwania INT1).

Procedurę obsługi przerwania INT0 zamieszczono na **listingu 1**. Jest ona zoptymalizowana pod kątem szybkości wykonania, co jednocześnie czyni ją nieco dłuższą, jeśli chodzi o wygenerowany kod.

Kilka słów uwagi należy się także obsłudze karty pamięci SD, ponieważ jest to dość skomplikowane zagadnienie z punktu widzenia programisty. Uważny Czytelnik z pewnością już zauważył, iż zasoby sprzętowe mikrokontrolera zostały użyte w naszym systemie tak naprawdę

```
Listing 2. Procedura inicjująca sterownik karty SD jak i mechanizm obsługi systemu 
plików.
'Jeśli włożono kartę SD (sprawdzamy odpowiedni styk złącza karty) to inicjujemy sterownik karty i sprawdzamy czy zgłoszono błąd If Sd_card_plugged = 0 Then $include "Config_MMC.bas"
  Sinclude "Config MMC.bas"<br>Gbdriveerror = Driveinit()
   While Gbdriveerror <> 0
 Set Vcc 'Wyłączenie zasilania karty SD – OFF
 Waitms 10
     Reset Vcc , Włączenie zasilania karty SD - ON
      Waitms 10
      Gbdriveerror = Driveinit()
     Call Blinking(2) , Błąd inicjacji sterownika karty
      Waitms 500
   Wend
'Jeśli inicjacja sterownika karty przebiegła prawidłowo to inicjujemy system
plików<br>If Gbdriveerror = 0 Then
     Sinclude "Config_AVR-DOS.BAS"<br>File = Initfilesystem(1)
'Jeśli inicjacja systemu plików przebiegła prawidłowo to sprawdzamy czy na
karcie istnieje plik log.txt a jeśli nie to go tworzymy
 If File = 0 Then
Strvalue = Dir( "log.txt")<br>If Len(strvalue) = 0 Then  ,Tworzymy plik<br>Open "log.txt" For Output As #1
            Close #1
         End If
         Else Do
           Call Blinking(3) , Błąd inicjacji systemu plików
            Waitms 500
     Loop<br>End If
  End If<br>Else<br>Do
     .<br>Call Blinking(1) , Brak karty SD w gnieździe
      Waitms 500
 Loop
End If
```
## 3-osiowy rejestrator przyśpieszenia

**Wykaz elementów Rezystory:** (SMD 0603) R1, R2:  $4.7$  k $\Omega$ R3: 2.2  $k\Omega$ R4: 100  $\Omega$ **Kondensatory:** (SMD 0603) C1…C4: 100 nF C5: 10 mF/10 V (typ B, EIA 3528-21) **Półprzewodniki:** U1: ADXL343 (obudowa LGA-14) U2: ATmega32A (obudowa TQFP-44) STATUS: dioda LED, czerwona, SMD1206 T1: BC807 lub podobny (SOT-23) **Inne:** SD-CON: gniazdo karty SD typu push-push o oznaczeniu 104G-TAA0-R (ATTEND) LOG: microswitch SMD DTSM31

w niewielkim stopniu, jednak należy mieć na uwadze, iż system ten rejestruje dane pomiarowe na przewidzianej do tego celu karcie pamięci SD sformatowanej dla systemu plików FAT (16/32) co pociąga za sobą stosowanie "pamięciożernych" bibliotek, a więc i mikrokontrolerów zaopatrzonych w odpowiednią pamięć RAM. Łatwa implementacja tej funkcjonalności jest możliwa dzięki użyciu biblioteki AVR-DOS dostarczanej z kompilatorem Bascom AVR, której autorem jest Franz Vögel. Umożliwia ona obsługę kart pamięci z systemami plików FAT16 i FAT32. Korzystanie z biblioteki nie wiąże się z koniecznością ponoszenia dodatkowych kosztów – dla celów niekomercyjnych jest ona całkowicie bezpłatna.

Co oczywiste, używana karta pamięci powinna być odpowiednio sformatowana. Dodatkowo, w konstrukcji urządzenia wykorzystano specjalne wyprowadzenie złącza karty SD oznaczone jako DETECT a służące do sprawdzenia jej obecności w złączu (detekcja wyłącznie mechaniczna). Wspomniane sprawdzenie dokonywane jest wyłącznie w trakcie włączania urządzenia a co za tym idzie, nie należy wyjmować karty SD w trakcie jego pracy. Z resztą ta ostatnia kwestia ma przede wszystkim na uwadze bezpieczeństwo pracy samej karty i kontrolera w niej zawartego (o czym dobitnie przekonałem się uszkadzając jedną z kart w trakcie testów urządzenia). Procedurę inicjująca sterownik karty jak i mechanizm obsługi systemu plików przedstawiono na listingu **List.2**.

Po wykonaniu pomyślnej inicjalizacji karty SD i systemu plików FAT następuje wyszukiwanie pliku danych o nazwie "log.txt" w katalogu głównym karty SD. Jeśli operacja ta zakończy się niepowodzeniem, to plik zostanie utworzony. Brak karty w gnieździe SD, błąd inicjalizacji sterownika karty czy też niepoprawna inicjalizacja systemu plików (np. spowodowana niesformatowaniem karty SD) zostaną zasygnalizowane za pomocą diody LED.

Przyciśnięcie przycisku LOG (włączenie/ wyłączenie rejestracji danych) jest sygnalizowane diodą LED. Pojedyncze mrugnięcie oznacza uaktywnienie rejestracji danych, natomiast podwójne – jej wyłączenie. Domyślnie, po

## **PROJEKTY**

włączeniu zasilania, rejestracja danych jest nieaktywna. Należy podkreślić, że przed każdym wyłączeniem zasilania wspomniana rejestracja **musi być zatrzymana** by nie doszło do sytuacji, gdy w trakcie zapisu danych na kartę dojdzie do odłączenia zasilania układu, co może spowodować uszkodzenie plików.

Dla ograniczenia poboru mocy program obsługi wyłącza komparator analogowy i Watchdog. Za pomocą fuse bitów są wyłączane Brown-out detector i On-chip Debug System. Na **rysunku 4** pokazano diagram funkcjonalny obrazujący konstrukcję programu obsługi urządzenia oraz zastosowane mechanizmy programowe.

Uważny Czytelnik zauważy z pewnością, iż korzystając z przewidzianej, programowej możliwości sterowania zasilaniem karty SD (tranzystor T1 i rezystor R3) można byłoby jeszcze bardziej ograniczyć zużycie prądu podczas uśpienia mikrokontrolera poprzez wyłączanie zasilania tejże karty w tym stanie pracy urządzenia (tak jak ma to miejsce podczas problemów z inicjalizacją jej sterownika). Z jednej strony jest to bardzo dobry pomysł z drugiej zaś tego typu rozwiązanie wydłużyłoby znacznie czas obsługi przerwania INT0 (a więc czas wybudzenia), gdyż po włączeniu zasilania karty należałoby każdorazowo inicjalizować jej sterownik, a trzeba wiedzieć, iż właśnie podczas inicjalizacji sterownika układy interfejsowe karty pobierają największy prąd. Biorąc to wszystko pod uwagę, zrezygnowano z rozwiązania tego typu pozostawiając zasilanie karty SD włączone na stałe. Inną sprawą jest, iż każdorazowa inicjalizacja sterownika karty SD zabierając cenny czas procedury INT0 nie pozwoliłaby na tak dużą częstość pomiarów przyspieszenia.

#### **Montaż**

Schemat montażowy rejestratora pokazano na **rysunku 5**. Rejestrator ma zwartą, niewielką konstrukcję wykonaną z użyciem elementów SMD. Są one montowane na obu warstwach płytki. Z uwagi na dość kłopotliwą w montażu obudowę akcelerometru (typu LGA-14), trzeba zastosować stację lutowniczą na gorące powietrze oraz odpowiednie topniki.

Montaż rozpoczynamy od wlutowania wszystkich elementów biernych, następnie półprzewodnikowych. Na samym końcu mocujemy elementy mechaniczne. Należy uważać, by nie uszkodzić termicznie komponentów, zwłaszcza półprzewodnikowych.

Poprawnie zmontowany układ powinien działać po włączeniu zasilania. Należy zwrócić szczególną uwagę na polaryzację źródła zasilania, ponieważ urządzenie nie zostało zabezpieczone przed przypadkowym odwróceniem polaryzacji.

**Robert Wołgajew, EP**

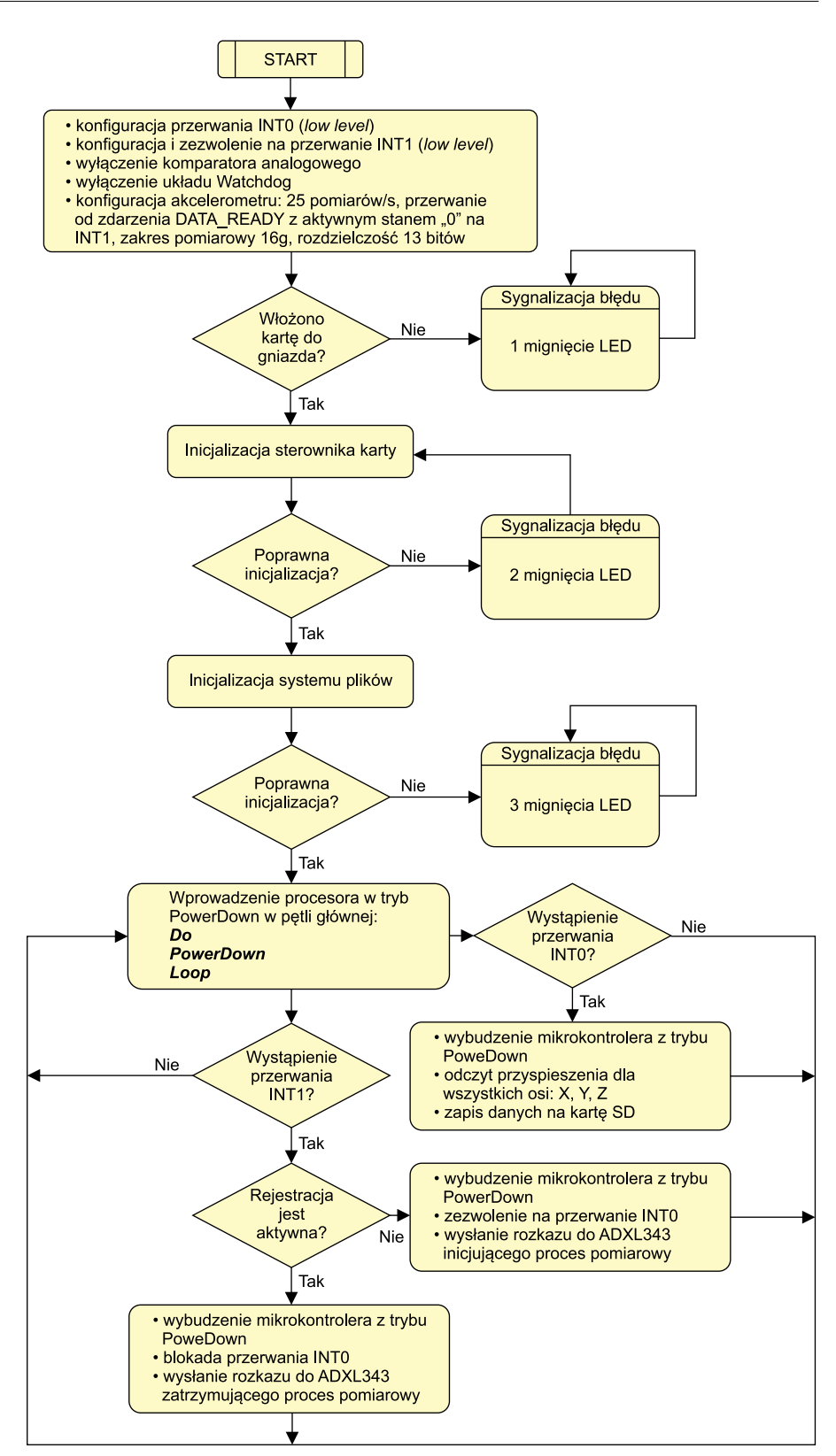

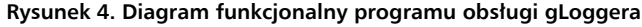

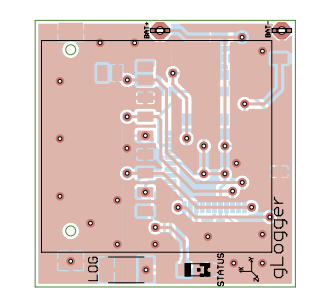

**Rysunek 5. Schemat montażowy gLoggera**

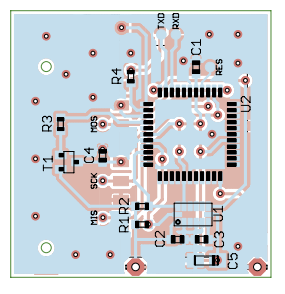